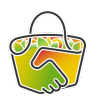

## Ajouter un produit dans le catalogue du producteur

## *Référents CAMAP*

En tant que référent d'un producteur, vous aurez sans doute à ajouter ou cacher des produits dans son catalogue, permettant ainsi de proposer ou de dépublier certains produits avant l'ouverture des commandes.

Pour cela, commencez par vous connectez à [Camap](https://camap.amap44.org/) et identifiez-vous.

1. Cliquez sur le bouton Catalogues dans la barre de menu à droite, puis sur "Gérer" dans la ligne concernant le catalogue de "votre" producteur

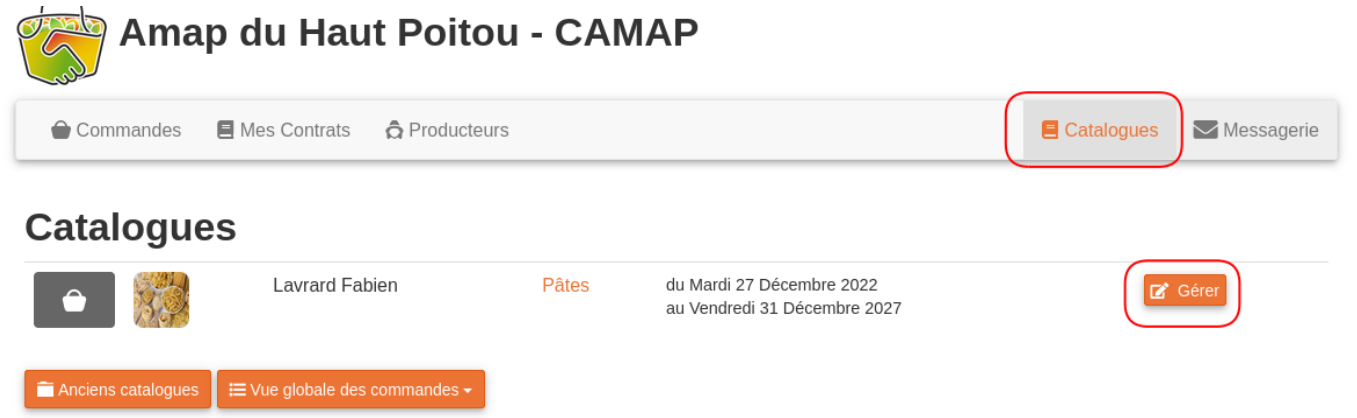

2. Dans la page de gestion du catalogue, cliquez sur "Produits" à gauche **(1)**

## Crèmes de marrons et produits à base de châtaignes - Les délices de **Cautet**

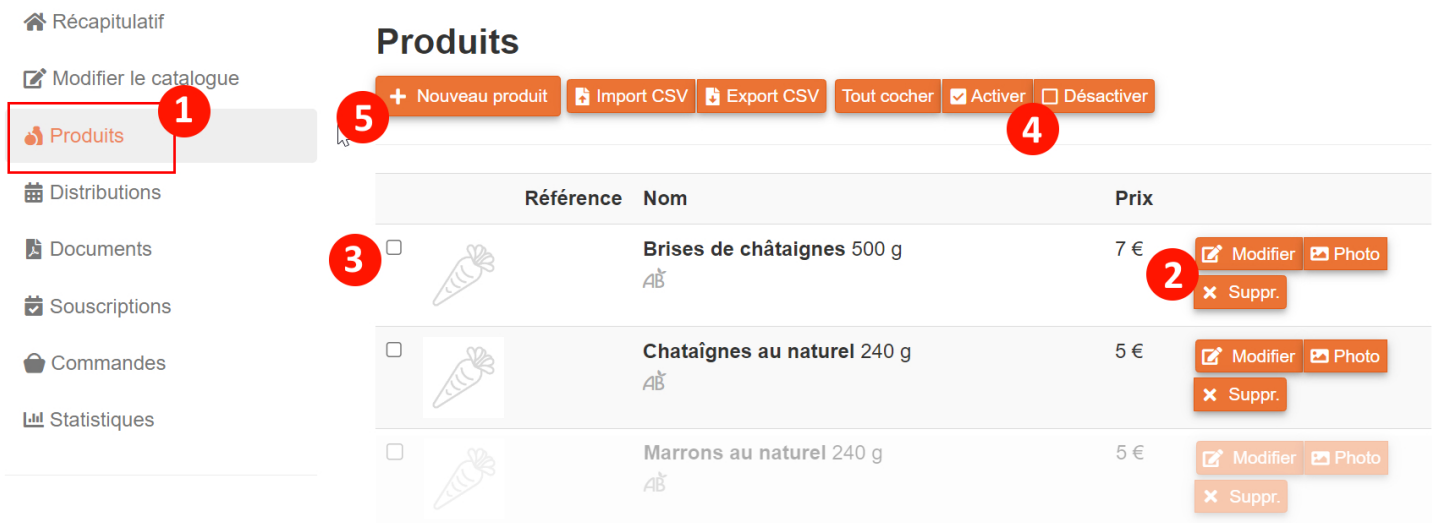

3. **(2)** Dans la liste des produits du catalogue, vous pouvez déjà modifier les produits présents ou ajouter une photo du produit (s'il n'y en a pas ça n'est pas grave, une image par défaut est proposée). Le bouton "supprimer" n'est pas très utile, il n'est généralement pas nécessaire de supprimer un produit, sauf s'il s'agit d'une erreur. On préférera désactiver un produit.

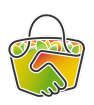

4. **(3) et (4)** : plutôt que de supprimer un produit pour le "sortir" du catalogue, vous pouvez le désactiver. Il faut cocher la case du produit puis cliquer sur "Désactiver" ; il apparaîtra grisé dans la liste (comme "Marrons au naturel" sur l'image).

Si à l'avenir dans une autre distribution, vous avez besoin de re-proposer ce produit, il vous suffira de l'activer.

5. **(5)** Le bouton Nouveau produit vous permet d'ajouter un nouveau produit dans les commandes à venir. Le formulaire qui s'ouvre est simple à remplir

## Enregistrer un nouveau produit

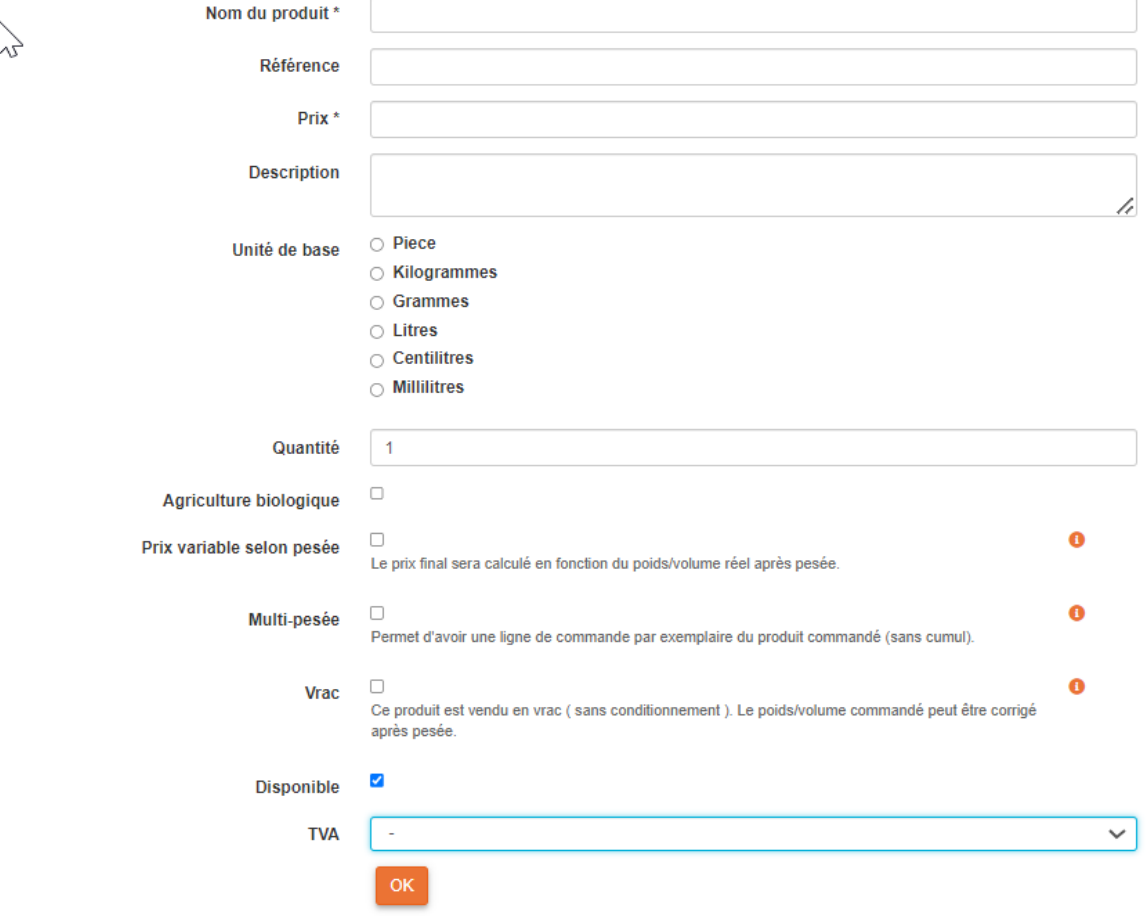

- "Référence" : non obligatoire, si votre producteur à des codes pour ces produits vous pouvez les saisir dans ce champ.
- "Prix" : en lien avec l'unité de base, la quantité et le prix variable selon la pesée
- Ex :
	- des châtaignes à 7€ les 500 prix : 7; Unité de base : Grammes; Quantité : 500 ○ une salade à 1€ pièce
	- prix : 1 unité de base : pièce quantité : 1
	- une dinde à 17,5€ le kilo, de poid moyen 3kg,
		- prix : 52,5
			- unité de base : kg
			- quantité : 3
			- + coche "prix variable selon la pesée".

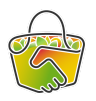

Camap calcule automatiquement le prix au kilo à partir de ces indications

- "Agriculture biologique" ; à cocher si le producteur est bien en bio, ce qui est généralement le cas des producteurs travaillant avec l'AMAP, sauf pour le miel.
- "Prix variable selon la pesée" : cette option affiche une icône "balance" dans l'interface côté commande. A cocher lorsque le prix final sera différent selon le poids du produit (ex ; poulet).
- "Multi-pesée" et "Vrac" : a priori à ne pas cocher, aucun producteur concerné dans le cadre de notre AMAP.
- "Disponible" : équivalent de "activé" : si cette case est décochée, le produit sera présent dans le catalogue mais non proposé dans les commandes à venir.
- "TVA" : ne pas renseigner de TVA, les producteurs gèrent cela en dehors de CAMAP.

N'hésitez pas à cliquer sur les dans l'interface pour avoir plus d'infos.

Cliquez sur OK et c'est ajouté dans le catalogue.

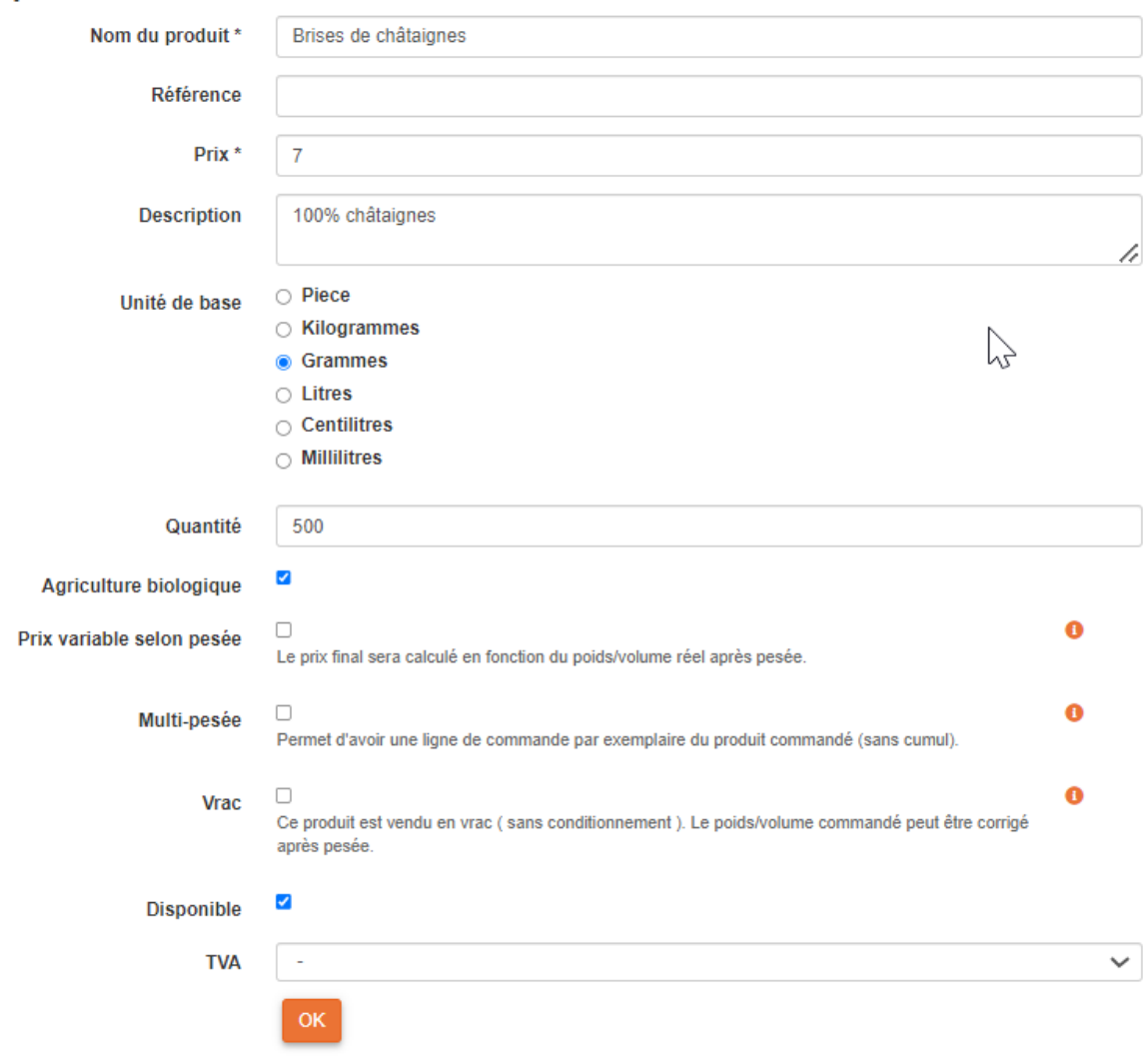

**● Pour plus d'info, n'hésitez pas à consulter le guide officiel CAMAP : <https://wiki.amap44.org/fr/home>**